# Cheatography

## Packet Tracer Cheat Sheet by carter.fendley via cheatography.com/25327/cs/9802/

#### Notes

#### How to use this cheat sheet

In order to use the commands you *MUST* be in the mode that that command is listed under. The sections are listed in order progression. "User EXEC Mode" is the default mode and thus has no command to enter it.

Example: In order to use the hostname command I must be in "-Global Config Mode" so I look one section before to look up the command to enter "Global Config Mode". I then see that in order to use the configure terminal command I must be in "Privileged EXEC Mode" and to enter "Privileged EXEC Mode" I must use the command enable in "User EXEC Mode". This would give this string of commands: enable > configure terminal > hostname <ho stn ame>

#### When in doubt google

If you are asked to do something that is not on this cheat sheet google it. For example if you are asked to deny all incoming information from a IP google "How to deny incoming IP cisco packet tracer"

#### Command conventions

When you see a command like ip address <ip> <su bne t>, the <ip> and <su bne t> part mean that in order to use this command you need to substitute information into those places. *Example*: If I wanted to set the IP to 192.16 8.1.1 with a subnet mask of 255.25 5.255.0 I would fully replace both the <ip> and < su bne t> sections with that information. I would end up with a command that looks like: ip address 192.16 8.1.1 255.25 5 .255.0

# Desktops

### Overview

Desktops do not have a router or switch like CLI. In order to configure settings on desktops you must click on them and then navigate to the "Desktop" tab. Here you can use the different apps to preform different operations. See below for specific operations help. **Setting an IP** 

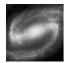

By carter.fendley cheatography.com/carterfendley/

Published 12th November, 2016. Last updated 9th December, 2016. Page 1 of 2.

## Desktops (cont)

Click on the "Configure IP" desktop app. Here you can input IPv4 and IPv6 addresses as well as other networking information. When you are done you can simply exit out and it will be saved. **Navigating to a web page** 

Use the "Web Browser" app as you would a normal web brouser **Pinging IPs** 

Use the "Command Prompt" app and use the command ping <ip> in order to see if a host is up.

### How to tell what mode you are in

| User EXEC Mode       | Router>                 |  |
|----------------------|-------------------------|--|
| Privileged EXEC Mode | Router#                 |  |
| Global Config Mode   | Router (config)#        |  |
| Iterface Config Mode | Router (confi g-if)#    |  |
| Line Config Mode     | Router (confi g-l ine)# |  |

exit

enable

#### Universal Commands

Exit the current mode

### User EXEC Mode Commands

Enter Privileged EXEC Mode

| Privileged EXEC Mode        |                                            |  |  |  |
|-----------------------------|--------------------------------------------|--|--|--|
| Enter Global<br>Config Mode | configure terminal                         |  |  |  |
| Save current config         | copy runnin g-c onfig startu p-c o<br>nfig |  |  |  |
| Save current config         | write memory                               |  |  |  |
| Show running config         | show runnin g-c onfig                      |  |  |  |
| List all interfaces         | show ip interface brief                    |  |  |  |

Sponsored by CrosswordCheats.com Learn to solve cryptic crosswords! http://crosswordcheats.com

# Cheatography

# Packet Tracer Cheat Sheet by carter.fendley via cheatography.com/25327/cs/9802/

| Privileged E                                                                       | XEC Mode (cont)                                                                                                    |                                                                                                    | Global Config M                                                                                                    | lode (cont)                                                                                                    |
|------------------------------------------------------------------------------------|----------------------------------------------------------------------------------------------------|----------------------------------------------------------------------------------------------------|----------------------------------------------------------------------------------------------------|----------------------------------------------------------------------------------------------------|
| List all inter                                                                     | face information                                                                                                    | show interface                                                                                                    | Set max aaa                                                                                                    | local authen tic ation maxfail <ma td="" xfa<=""></ma>                                                                     |
| List all show parameters show ?                                                    |                                                                                                    | fails il>                                                                                                    |                                                                                                    |                                                                                                    |
| List all debu                                                                      | ag parameters                                                                                                    | debug ?                                                                                                    | AAA                                                                                                    |                                                                                                    |
| Global Conf                                                                        | īg Mode                                                                                                    |                                                                                                    | AAA Auth Methe<br>enable - uses<br>krb5 - uses Ke                                                                                                    | enable password                                                                                                    |
| Enter interface <in e="" fac="" ter=""> <po rt=""> Interface Config Mode</po></in> |                                                                                                    | krb5-t elnet - uses Kerberos 5 Telnet protocol<br>line - uses line password<br>local - uses local username database |                                                                                                    |                                                                                                    |
| Enable<br>IPv6                                                                     | I I I I I I I I I I I I I I I I I I I                                                                                                    |                                                                                                    | local-case - uses local username database (case-sensitive)<br>none - no authentication (don't do this)                                                          |                                                                                                    |
| Set<br>Defualt<br>Gateway                                                          | ip defaul t-g ateway <ga ay="" tew=""></ga>                                                                                                    |                                                                                                    | cache <group name=""> - uses cache server group<br/>group radius - uses list of all RADIUS servers<br/>group tacacs+ - uses list of all TACACS+ servers</group> |                                                                                                    |
| Set<br>Hostname                                                                    | hostname <ho am<="" stn="" td=""><td>e&gt;</td><td>Interface Config</td><td></td></ho>                                                                                                    | e>                                                                                                    | Interface Config                                                                                                    |                                                                                                    |
| Enter Line<br>Config<br>Mode                                                       | line <li ne=""> <st ar<="" td=""><td>t por t&gt; <en dpo="" rt="">(lines</en></td><td>Set Static IPv4<br/>console, vty)<br/>Set Static IPv6<br/>Set IPv6 Link Lo</td><td><pre>ip address <ip> <su bne="" t=""> ipv6 address <ip v6=""> ipv6 address <ip v6=""> link-local</ip></ip></su></ip></pre></td></st></li> | t por t> <en dpo="" rt="">(lines</en>                                                                               | Set Static IPv4<br>console, vty)<br>Set Static IPv6<br>Set IPv6 Link Lo                                                                                         | <pre>ip address <ip> <su bne="" t=""> ipv6 address <ip v6=""> ipv6 address <ip v6=""> link-local</ip></ip></su></ip></pre> |
| Enable                                                                             | enable secret <pa s<="" td=""><td>sw ord&gt;</td><td>Set duplex to a</td><td>uto duplex auto</td></pa>                                                                                                    | sw ord>                                                                                                    | Set duplex to a                                                                                                    | uto duplex auto                                                                                                    |
| Secret<br>Password                                                                 | ord                                                                                                    |                                                                                                    | NOTE: When exiting Interface Config Mode you must issue the command no shutdown before exit if you wish for the interface to                                    |                                                                                                    |
| MOTD                                                                               | banner motd # <m otd<="" td=""><td>&gt;#</td><td>remain up.</td><td>·</td></m>                                                                                                    | >#                                                                                                    | remain up.                                                                                                    | ·                                                                                                    |
| Enable<br>Password<br>Encryption                                                   | service passwo rd-                                                                                                    | enc ryption                                                                                                    | Line Config Mod                                                                                                    |                                                                                                    |
| Add new                                                                            | username <us am<="" ern="" td=""><td>e&gt; secret <pa ord="" ssw=""></pa></td><td>EXEC)</td><td></td></us>                                                                                                    | e> secret <pa ord="" ssw=""></pa>                                                                                   | EXEC)                                                                                                    |                                                                                                    |
| user<br>Enable                                                                     | aaa new-model                                                                                                    |                                                                                                    | Enable passwor<br>checking at logi                                                                                                    | -                                                                                                    |
| AAA                                                                                |                                                                                                    |                                                                                                    | Enable defualt /                                                                                                    | AAA login authen tic ation default                                                                                         |
| Populate<br>defualt                                                                | aaa authen tic ation login defualt <me d:<="" td="" tho=""><td colspan="2"></td></me>                                                                                                    |                                                                                                    |                                                                                                    |                                                                                                    |
| AAA<br>method<br>list                                                              | dN> (see methods below)                                                                                                    |                                                                                                    | Enable AAA list                                                                                                    | e>                                                                                                    |
| Populate<br>new AAA<br>method<br>list                                              | aaa authen tic atio:<br><me dn="" tho=""> <b>(see meth</b></me>                                                                                                    | n login <li e="" nam="" st-=""> <n<br>ods below)</n<br></li>                                                        | ne tho d> <me< td=""><td>tho dl&gt;</td></me<>                                                                                                    | tho dl>                                                                                                    |

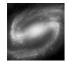

By carter.fendley cheatography.com/carterfendley/

Published 12th November, 2016. Last updated 9th December, 2016. Page 2 of 2. Sponsored by CrosswordCheats.com Learn to solve cryptic crosswords! http://crosswordcheats.com